CYCLIQ

Fly12 CE122 Instruction Manual

# FLY12 CE122

| What you get                |                                            | Feat                      | Features                       |  |
|-----------------------------|--------------------------------------------|---------------------------|--------------------------------|--|
| 3                           | What's in the box                          | 21                        | Video resolution               |  |
| 4                           | Functions                                  | 21                        | Electronic image stabilisation |  |
| 5                           | Changing your Fly12 settings               | 21                        | High dynamic range             |  |
| 6                           | Registering your Fly12                     | 22                        | Looping function               |  |
|                             |                                            | 23                        | Incident protection function   |  |
|                             |                                            | 24                        | HomeSafe <sup>™</sup> function |  |
| Rea                         | d this before your set-up your Fly12 CE122 | 25                        | Bike alarm                     |  |
| 6                           | Disclaimer                                 | 25                        | Idle mode                      |  |
| 6                           | Warning against copyright infringement     | 26                        | Charging on the fly            |  |
| 7                           | Safety, operating and care information     | 26                        | Cycliq Quick Release System™   |  |
| 7                           | Caution                                    | 26                        | Nanotechnology                 |  |
| 8                           | Product layout                             | 26                        | Dashcam mode                   |  |
|                             | ·                                          | 26                        | Heat protection                |  |
| Setting up your Fly12 CE122 |                                            | 27                        | Master reset                   |  |
| 14                          | Charging the battery                       |                           |                                |  |
| 15                          | Battery level indication                   | Usir                      | Using your footage             |  |
| 16                          | Inserting and removing microSD Card        | 28                        | Accessing your footage         |  |
| 17                          | Mounting your Fly12 CE122                  | 28                        | Video segment length           |  |
|                             |                                            | 28                        | Viewing footage                |  |
| Usir                        | ng your Fly12                              | 28                        | Editing footage                |  |
| 18                          | Turning on your Fly12                      |                           |                                |  |
| 18                          | Turning off your Fly12                     | The                       | The CycliqPlus mobile app      |  |
| 18                          | Light mode settings                        | Join the Cycliq community |                                |  |
| 19                          | Visual and audible alerts summary          | Technical data            |                                |  |
| 20                          | Audio settings                             | Regulatory information    |                                |  |
| 20                          | Airplane mode                              | 36                        | FCC compliance statement       |  |
| 20                          | Garmin Connect IQ app – CycliqPlus Connect | 37                        | IC compliance statement        |  |

### <u>What you get</u>

### What's in the box

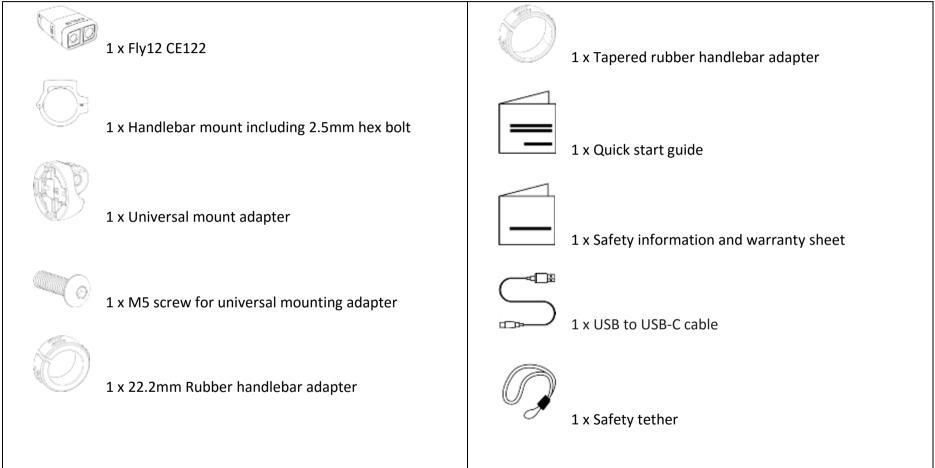

### Functions

Full HD video and stereo audio recording Multiple light modes Looping recording for set and forget use Incident protection technology 6-axis image stabilisation HomeSafe™ function Bike alarm Idle mode Audio recording Ultra-wide viewing angle Audible status alerts Bluetooth and ANT+ connectivity

### Changing your Fly12 settings

Most of the primary functions of the Fly12 can be controlled using the buttons on the side of the device.

#### Summary

1. On the Fly12 device

All primary functions can be accessed using the two buttons on the device.

2. On the CycliqPlus mobile app

There are other settings and features that are only accessible via the CycliqPlus mobile app (iOS and Android). Please download this from iTunes or Google Play.

3. On your PC or Mac

This option offers similar functionality to the CycliqPlus mobile app. It is accessible on your PC or Mac when you plug your Fly12 into your computer using the supplied USB cable. Alternatively insert your microSD card into your computer's microSD card reader.

#### Attention: Garmin users, an important note.

You can use your compatible Garmin bike computer to adjust some functions of the Fly12. Our CycliqPlus Connect app (different from the CyclicPlus mobile app) will allow you to change light modes, flashing sequences, check the battery level of your Fly12 and turn the device on and off from your compatible Garmin bike computer.

To download our CycliqPlus Connect app, go to apps.garmin.com or visit Connect IQ via your Garmin device.

### Registering your Fly12

We strongly advise that you register your Fly12 with Cycliq. Once registered, you'll receive any notifications of new software or firmware updates, new features and user tips. Registration also speeds up the process should you require assistance with technical support or warranty queries.

To register your device, either visit cycliq.com/register, use the CycliqPlus mobile app.

### Read this before you set-up your Fly12 CE122

### Disclaimer

Fly12 CE122 is designed specifically to be used as a front light with video and audio capabilities for bicycles. While every effort has been made to ensure it will fit most bicycles on the market, it may not fit all bicycles, depending on how the bike is set up.

Please note that Cycliq, its subsidiaries and affiliates, and its distributors are not liable for any consequential damages arising from any malfunction of the device, including memory cards.

### Warning against copyright infringement

The images recorded with this camera are intended for personal use. Do not record images that infringe upon copyright laws without the prior permission of the copyright holder. Please be advised that in certain cases the copying of images from performances, exhibitions, or commercial properties by means of a camera or other device may contravene copyright or other legal rights even if the image was shot for personal use.

### Safety, operating and care information

Following is important information which relates to the safe operation and care of your Fly12. For more information, please read your 'Safety Information & Limited Warranty Guide' contained in your accessory box or visit cycliq.com for more information.

### Caution

- · Warning! No modification of this device is allowed.
- The Fly12 is not a toy: children should not play with the device.
- Do not look directly at the LED lights when operating.
- Do not immerse the Fly12 in water or any other liquid.
- Avoid dropping or knocking the Fly12 in any way.
- Pay attention and care when closing the waterproof port door. Please ensure it is closed completely prior to operation (unless using in dashcam mode).
- · Cycliq does not accept any liability for damage caused by non-compliance with these instructions or any other improper use or mishandling.
- The Fly12 has a lithium ion battery. When disposing of this, it should be done in compliance with the laws, rules and regulations of your relevant local authorities.

Fly12 layout – Front

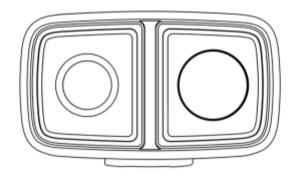

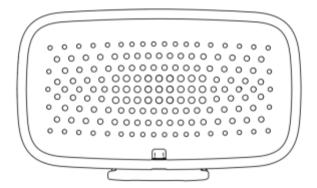

Fly12 Layout – Side

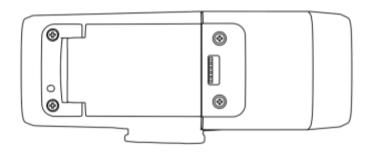

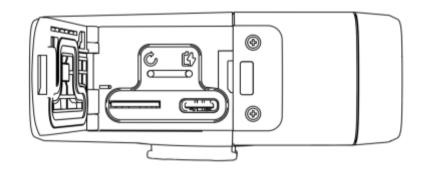

Fly12 Layout – Side

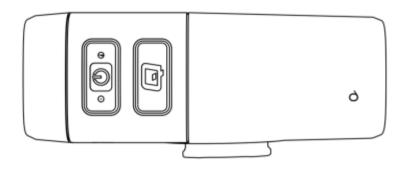

## Fly12 Layout – Bottom

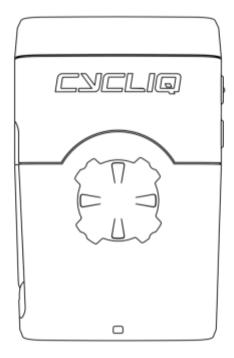

Fly12 layout – Top

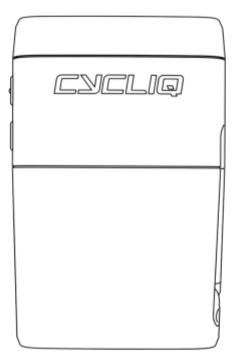

### Setting up your Fly12 CE122

### Charging the Battery

Your Fly12 comes partially charged. Before using it for the first time, please charge the device fully.

To charge:

- 1. Connect your device to a USB wall charger (not supplied) using the supplied USB cable.
- 2. The charge indicating light will illuminate showing that the device is charging.
- 3. When the device is fully charged the LED will illuminate green.

You can charge your Fly12 using the USB cable provided and your computer, however this will significantly reduce the rate of charge. For the quickest charge, use a USB wall charger with a capacity of 10w 5V 2.0A

#### Note

Fly12 CE122 is 'Fast Charge' compatible and accepts up to 2.1 amps. Accordingly, the time to charge from flat to fully charged varies from 2.5 to 8 hours depending on the method of charging, i.e. mains power USB at 2.1A (not supplied) or computer USB (at as little as 0.5A). For maximum battery life, fully discharge the battery before re-charging. Battery life will diminish over time and charge cycles.

### **Battery Level Indicator**

When turning on your Fly12, an audible battery status will sound, alerting you to the current battery level. This will indicate whether you have enough power for your next ride. See below for audible notification guide:

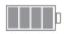

4 Beeps 75% to <100% charged

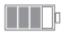

3 Beeps50% to <75% charged</li>

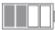

42 Beeps25% to <50% charged</li>

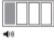

1 Beeps 10% to <25% charged

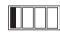

**4**0) **4**0) **4**0)

3 Loud Long Beeps, then beeps every 5 seconds <10% Charged

Feature: Cycliq HomeSafe<sup>™</sup> function

Should your battery deplete to beneath 10% capacity during your ride, 3 long beeps will sound. This indicates the camera on Fly12 has turned off (saving power), however the light will continue to function for a further 1.5 hours (approximately).

### Formatting your microSD card

Before you use a microSD card for the first time, you will need to format the card. We recommend doing this through the CycliqPlus mobile app. It can also be done on PC or Mac.

To watch a video on how to format a microSD card on PC or Mac, visit cycliq.com/sdcard.

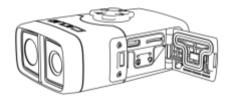

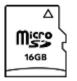

### Inserting and removing microSD card

Your Fly12 is unable to record without a compatible microSD card installed. Insert a compatible microSD card into the microSD card slot of your Fly12 device and press in gently until locked in place.

To remove your microSD card, gently press down on the SD card until it releases from the microSD card slot.

### Mounting your Fly12

Your Fly12 comes with a handlebar mount that features the Cycliq Quick Release System<sup>™</sup>. The handlebar mount is a strong, secure and reliable mounting mechanism.

1. Place the Fly12 mount above or below the handlebar, depending on space available after your cables are taken into account. Additionally, if mounting to a 22.2mm bar or a tapered bar, select and install the appropriate rubber adapter before using the hex bolt and carefully torqueing to 2Nm. Leave a small amount of space from the centre of the handlebar to allow enough room for your Fly12 to be mounted and detached.

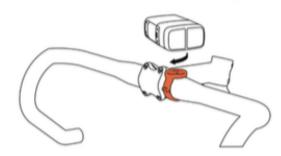

2. With your Fly12 facing forward, and at a 45<sup>o</sup> angle, line up the quick release male component on the Fly12 with the female receptor on the handlebar mount. Place the Fly12 into the mount and make a 1/8<sup>th</sup> turn until the device clicks into a forward-facing position. The distinctive 'click' sound confirms the unit has been locked in place.

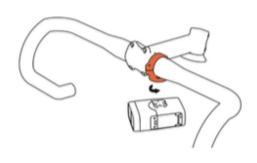

### Using your Fly12

### Turning on your Fly12

Press and hold the power button for approximately 1 second until power on chime is heard, then release. Power level 'beeps' will sound, signalling the battery status

### Turning off your Fly12

Press and hold the power button until the power off chime is heard. Power level 'beeps' will sound, signalling the battery status

#### Note

Before operating, ensure the port door is firmly depressed and fully sealed.

### Light mode settings

There are three light modes and three light dimming options:

- Light modes: Constant, Flash, Pulse and OFF. Toggle these using the power button.
- Dimming options: High, Medium, Low. And OFF Toggle these using the Q button.

Light modes can be accessed and customised via the CycliqPlus mobile app or via your PC or Mac.

#### Note:

.

There is also a 'Light Off' mode so you do not have to always have a light on. This is the default mode at power on out of the box. To maximise battery life, select a dimmer flashing setting and turn off your Fly12 when not in use. Your light settings will be remembered when the device is turned OFF/ON. Consider bicycle light regulations in your area when setting your light functions.

## Visual and Audio Alerts Summary

| LED         | Function      |
|-------------|---------------|
| Solid GREEN | 100% charged  |
| Solid RED   | 0-99% charged |
| LED OFF     | No operation  |

| Sound                         | Function                   |
|-------------------------------|----------------------------|
| 4 Beeps                       | 75% to 100% charged        |
| 3 Beeps                       | 50% to 75% charged         |
| 2 Beeps                       | 25% to 50% charged         |
| 1 Beep                        | 10% to 25% charged         |
| 3 Loud long beeps             | Less than 10% charged      |
| 2 Rapid beeps every 5 seconds | MicroSD card error/no card |
| 3 Rapid beeps when triggered  | Incident protection        |
| Alarm beep                    | Alarm beep                 |
| Short beep                    | Recording alert interval   |
| 1 Beep every 5 seconds        | Low battery mode           |

### Audio settings

The Fly12 has a stereo microphone which records sound in high quality. It also has a speaker which is used for audible alarms and alerts.

#### Volume levels:

The audio volume of the speaker can be set from levels 1-5.

#### Audible alerts:

A recording alert notification can be set which provides a confirmation chime at 3, 5, and 10-minute intervals to notify you that your Fly12 is still recording video footage. This is useful when you can't easily see the LED operation indicators while riding. This alert can be turned off.

The recording alert notification and volume of the audio can be set via the CycliqPlus mobile app or via your PC or Mac.

### Airplane mode

Airplane mode turns off all device signals rendering it compliant for airline travel. To activate press and hold the power button and Q button simultaneously until the power off chime is heard.

### Garmin Connect IQ app – CycliqPlus Connect

Your Fly12 is fitted with ANT+ which allows you to adjust some functions of the Fly12 via your compatible Garmin bike computer. You can then:

- change light modes and flashing sequences;
- see the battery level of your Fly12; and
- turn your Fly12 device on and off.

To download the CycliqPlus Connect app, go to apps.garmin.com or visit Connect IQ via your Garmin device.

### **Features**

### Video Resolution

Video resolution

Fly12 is equipped with a Full HD camera. It has a 135° viewing angle providing an ultra-wide view of what's going on in front of you. There are four video resolutions to choose from, including one resolution with High dynamic range (HDR). More battery power will be used with higher video resolution settings.

| Video          | Frames per second | Screen Resolution |
|----------------|-------------------|-------------------|
| 1080p Full HD  | 60                | 1920x1080 16:9    |
| 1080p Full HD  | 30                | 1920x1080 16:9    |
| 1080p Full HDR | 30                | 1920x1080 16:9    |
| 720p HD        | 60                | 1280x720 16:9     |

The resolution of your recorded video can be adjusted via the CycliqPlus mobile app or via your PC or Mac.

### **Electronic Image Stabilisation**

6-axis electronic image stabilisation (EIS) provides enhanced image smoothness regardless of the terrain or surface you're riding on. This allows your device to record smoother video in greater detail (please note this feature is not available in HDR mode).

Electronic Image Stabilisation can be turned off via the CycliqPlus mobile app or using your PC or Mac.

### High Dynamic Range (HDR)

Fly12 has one video resolution setting with HDR, which optimises footage when travelling through areas of light and dark.

### Looping function

Your Fly12 is designed as a 'set and forget' cycling accessory. By default, the footage is set to record on a 'continuous loop', so you don't have to worry about running out of storage space on your microSD card. Footage will be recorded onto your microSD card until there is no more space left, then it starts recording over the oldest footage.

Any locked footage saved by the Fly12 Incident Protection function or Manual Footage Capture (see below) will not be overwritten by this looping function.

The looping function cannot be turned off. This ensures that you do not forget to record your ride.

If you want to keep your ride footage, simply transfer it onto your PC or Mac.

The amount of video footage that your microSD can hold is dependent on the device resolution and framerate settings, as well as the size of your microSD card.

#### Note

A compatible Class 10 microSD card is required for this device (see cycliq.com/sdcard).

### Manual footage capture

If you witness an event that you want to capture and retain when riding, simply press the Q button briefly. This will lock the current and preceding video segments. Segment length can be set at 5, 10 or 15-minute segments.

### **Incident Protection Function**

The Fly12 has been designed to save footage from major incidents without being recorded over and without you having to do anything.

Incident Protection is activated when the Fly12 is tilted more than 60<sup>o</sup> from the vertical (or 30<sup>o</sup> from the ground) for more than five seconds. If this happens, your Fly12 will lock the current and immediately preceding video segment, and will then trigger a program that will shut down the device after 30 minutes.

The amount of video footage captured per segment can be set at 5, 10 or 15-minute segments.

If your Fly12 tilts over 60 degrees for more than 5 seconds and you don't want the incident protection program to be activated and turn off your device after 30 minutes, you can:

· Turn off, then turn your Fly12 back on and use normally; or

· When the 3 long beeps sound (indicating your Fly12 is shutting down), wait for it to turn off, then turn it back on and use normally.

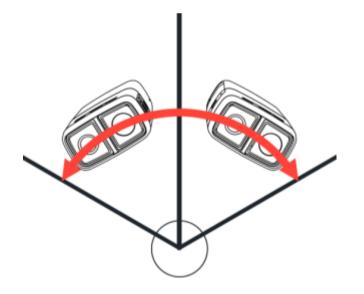

The following diagrams show what happens when the Incident Protection function is activated.

#### 5 minute segment, incident capture

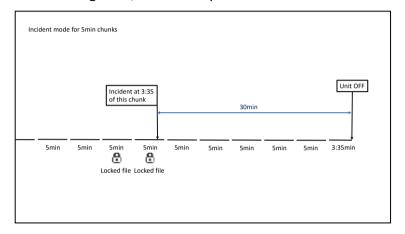

### 10 minute segment, incident capture

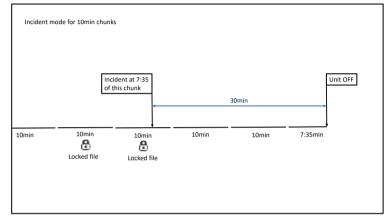

#### 15 minute segment, incident capture

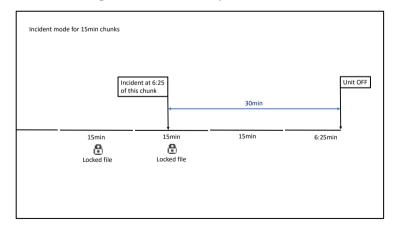

The Incident protection function can be turned off via the CycliqPlus mobile app or via your PC or Mac, however this is not recommended.

### Cycliq HomeSafe<sup>™</sup> Function

Your safety is our number one priority. When your battery is running low (under 10% capacity), the Fly12 can manage the available battery capacity by turning off your camera and leaving the light to function normally.

If the HomeSafe function is activated, the Fly12 will sound three long beeps and the camera will turn off – but your light will continue to function for approximately 0.5 hours.

### **Bike Alarm**

The Fly12 bike alarm can be activated via the CycliqPlus mobile app. Once activated, if your Fly12 is moved (including if your bike is moved while the Fly12 is attached), it will sound an alarm and the lights will begin to flash and the camera will start recording. You will receive an alert notification on your smartphone via Bluetooth (*if you are in Bluetooth range*)..

The bike alarm can be turned off (if you are in Bluetooth range) via the CycliqPlus mobile app or via your PC or Mac.

#### Manual over-ride of bike alarm

If the alarm is active but cannot be stopped, press both the power button and Q button until the alarm stops. This normally takes around eight seconds.

### Idle Mode

If this mode is active, the Fly12 turns off automatically after sensing no movement for 15 minutes. You can turn the Fly12 back on as you normally would when you return to using it.

Idle mode can be disabled using the CycliqPlus mobile app or via your PC or Mac.

### Charging on the Fly

Fly12 comes with the ability to accept charge via the supplied USB cable whilst active.

### Cycliq Quick Release System<sup>™</sup>

The Fly6 can be easily and quickly mounted and removed from the handlebar mount using a secure 1/8<sup>th</sup> turn. This system is compact, robust, and allows greater flexibility with the mounting requirements of different bike types.

To find compatible Cycliq mounting systems, see cycliq.com/mounts.

### Nanotechnology

We've utilised ground-breaking new nanotechnology on both the inside and out of your Fly12. This process modifies the entire surface area of the circuitry on a molecular level, permanently leaving your device in a hydrophobic state. This should greatly increase the durability of your Fly12 device. It is engineered to fit the IP67 standard. You should still take care to ensure the Fly12 port door is firmly and correctly sealed.

### Dashcam Mode

You can use your Fly12 as a dashcam in your car and can continue to charge using the USB-C cable. Normally, when the side port door on the Fly12 is left open an alert will sound to remind you that it should be closed. When using the Fly12 while plugged in via USB, 'Dashcam Mode' is activated, and the alarm is disabled.

### **Heat Protection**

The Fly12 is designed to be cooled down by wind as you ride. If the Fly12 reaches an abnormally hot temperature, the light will dim to cool the device and ensure normal operation.

### Master Reset

If a master reset is required, the reset button is located within the small cut-out as illustrated. Carefully, using a fine object, press the reset button to perform the reset. You will know that this is done correctly as you will feel the reset button being depressed.

#### Insert pointer to master re-set button

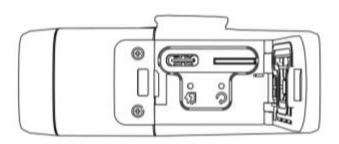

#### Warning

DO NOT complete a Master Reset when the unit is in the process of completing a firmware update as this may damage your Fly12.

### Using your footage

### Accessing your footage

After your ride, you can access your footage in two ways:

- 1. Connect your Fly12 to any PC or Mac using the supplied USB cable.
- 2. Remove the microSD card and read data using your PC or Mac.

### Video segment length

Footage is saved in chronological order in 5, 10 or 15-minute segments in MP4 format, with each segment creating a separate file. Smaller files mean that your PC or Mac memory is not compromised by hosting multiple large files. The table below gives an indication of approximate file size per segment length:

| Segment Length | Approx. File Size |
|----------------|-------------------|
| 5 minutes      | 850 MB            |
| 10 minutes     | 1.7 GB            |
| 15 minutes     | 2.55 GB           |

Video segment size can be changed using the CycliqPlus mobile app or your PC or Mac.

### Editing footage

You can edit the footage from your Fly6 device using the CycliqPlus desktop video editing program. From here you can easily edit your videos, overlay Strava metrics and share highlights from your ride.

Go to cycliq.com/software to download the Cycliq Plus video editing program.

### The CycliqPlus mobile app

All device functions can be set through the CycliqPlus mobile app – available for iOS and Android.

| 0                              |                     |
|--------------------------------|---------------------|
| ENC                            | LIQ                 |
| Device Time                    | 16-2017 03 02 13 🔤- |
| File Lock Warning ©            |                     |
| Auto Flipping Mode ©           |                     |
| Light Mode Settings            | 3 modes - 5         |
| Sound Volume                   | 2 -                 |
| Beep Interval                  | treates -           |
| Video Resolution               | 10832 5059 -        |
| Bitrate Settings               | Action blode        |
| Video Segment Length           | Lenues ~            |
| Electronic Image Stabilization |                     |
| Video Distortion Correction    |                     |
| Video Logo and Timestamp Disp  | w 💽                 |
| Incident Mode                  | •                   |
| Use Default Settings           | Sove Cancel         |

### Time and date setting

Your footage is automatically stamped with time and date information from your smartphone when connecting to the CycliqPlus mobile app. Alternatively, you can manually input your time via your PC or Mac settings.

### File Lock Warning

This feature triggers a pop up and audible alert on your CycliqPlus mobile app if more than 50% of your memory card is locked by saved video footage. You can then clear any locked files which you don't need to make sure you still have memory available to capture your rides. You can toggle the audible alert to be on or off.

### Auto Flipping Mode

This function allows the device to automatically adapt to the position of the Fly12 on your handlebars. Whether your device is installed underneath or above your handlebars, the footage will be automatically rotated to adjust for its position.

### Light Mode Settings

This function allows you to select a range of light and dimming modes, and only these settings will be available on your Fly12 when in use.

| SELECT LIGHT MODE |      |  |  |
|-------------------|------|--|--|
| OFF               |      |  |  |
| CONSTANT MODE     |      |  |  |
| High              |      |  |  |
| Medium            |      |  |  |
| Low               |      |  |  |
| FLASH MODE        |      |  |  |
| High              |      |  |  |
| Medium            |      |  |  |
| Low               |      |  |  |
| PULSE MODE        |      |  |  |
| High              |      |  |  |
| Medium            |      |  |  |
| Low               |      |  |  |
|                   | Done |  |  |

### Audio settings

Sets the volume of the audible alerts on your device. There are five sound volume levels, or you can set to silent.

### Audible alerts

This is used to remind you that the Fly12 camera is recording. You can set the recording alert interval to sound every 3, 5, or 10 minutes, or you can disable it.

### Video Resolution

The resolution of the video that your Fly12 records can be adjusted using these settings.

### Video Segment Length

Video segments can be set to be recorded at 5, 10 or 15-minute segments by using this button.

### **Electronic Image Stabilisation**

The Fly12 model has 6-axis image stabilisation. This function can be disabled with this button.

### Video Logo Timestamp Display

This feature can be toggled on and off by using this button.

### Idle mode

This feature can be toggled on and off by using this button.

### Bike Alarm

This feature can be toggled on and off by using this button.

### Join the Cycliq Community

We love being part of the global cycling community, and hope to improve the safety of everyone on the road. We're active on social media and if you use Strava, we welcome you to join the Cycliq Strava club and ride with our members from around the world (you can compete in challenges and be in the running to win some awesome prizes!).

YouTube Instagram Facebook Twitter Strava

Subscribe to our newsletter at cycliq.com for all the latest product news.

### **Technical Data**

Product Description Front full HD bicycle camera & safety light

Model Fly12 CE122

Power Source Rechargeable Lithium Ion Battery

Battery Size 4200mAh (approx. 8 hours in camera only mode)

Watt Hours 15.96wh

Voltage 3.8v

Ingress Protection IP67

Operating Temperature/Humidity 0-45°C (32–113°F)

Storage Temperature/Humidity 0-45°C (32–113°F)

Weight Approx. 195 grams (5.5 oz)

### Federal Communications Commission (FCC) compliance statement

This device complies with Part 15 of the FCC Rules. Operation is subject to the following two conditions: (1) this device may not cause harmful interference, and (2) this device must accept any interference received, including interference that may cause undesired operation. changes or modifications not expressly approved by the party responsible for compliance could void the user's authority to operate the equipment.

This equipment has been tested and found to comply with the limits for a Class B digital device, pursuant to Part 15 of the FCC Rules. These limits are designed to provide reasonable protection against harmful interference in a residential installation. This equipment generates, uses and can radiate radio frequency energy and, if not installed and used in accordance with the instructions, may cause harmful interference to radio communications. However, there is no guarantee that interference will not occur in a particular installation.

If this equipment does cause harmful interference to radio or television reception, which can be determined by turning the equipment off and on, the user is encouraged to try to correct the interference by one or more of the following measures:

- Reorient or relocate the receiving antenna.
- Increase the separation between the equipment and receiver.
- Connect the equipment into an outlet on a circuit different from that to which the receiver is connected.
- Consult the dealer or an experienced radio/TV technician for help.

### Industry Canada (IC) compliance statement

This device complies with Industry Canada license-exempt RSS standard(s). Operation is subject to the following two conditions:

(1) this device may not cause interference; and

(2) this device must accept any interference, including interference that may cause undesired operation of the device.

Le présent appareil est conforme aux CNR d'Industrie Canada applicables aux appareils radio exempts de licence. L'exploitation est autorisée aux deux conditions suivantes :

(1) l'appareil ne doit pas produire de brouillage, et

(2) l'utilisateur de l'appareil doit accepter tout brouillage

radioélectrique subi, même si le brouillage est susceptible d'en compromettre le fonctionnement.

#### Note

This equipment has been tested and found to comply with the limits for a Class B digital device, pursuant to Part 15 of the FCC Rules. These limits are designed to provide reasonable protection against harmful interference in a residential installation. This equipment generates, uses and can radiate radio frequency energy and, if not installed and used in accordance with the instructions, may cause harmful interference to radio communications

#### Caution

To maintain compliance with the RF exposure guidelines, place the unit at least 20cm from nearby persons.

#### Warning

Changes or modifications to this unit not expressly approved by the party responsible for compliance could void the user's authority to operate the equipment. Risk of explosion if battery is replaced by an incorrect type. Dispose of used batteries according to the instructions.

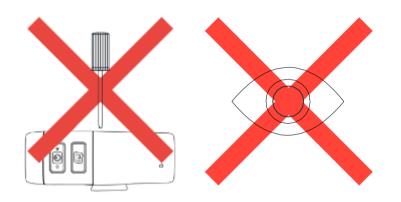

#### Limited warranty

For comprehensive warranty information refer to www.cycliq.com/warranty.

#### Cycliq customer support

Please go to support.cycliq.com for further information and support.

#### Caution

Cycliq recommends the following:

- Do not look directly at the light.
- Do not leave the light on when not in use.

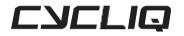

PO Box 404, Subiaco, WA, 6904, Australia E: info@cycliq.com

WWW.CYCLIQ.COM